DB2® Universal Database for OS/390 and z/OS XML Extender

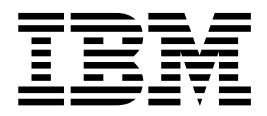

# Release Notes

*Version 7*

DB2® Universal Database for OS/390 and z/OS XML Extender

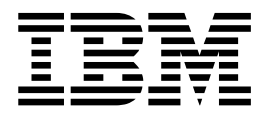

# Release Notes

*Version 7*

# **Contents**

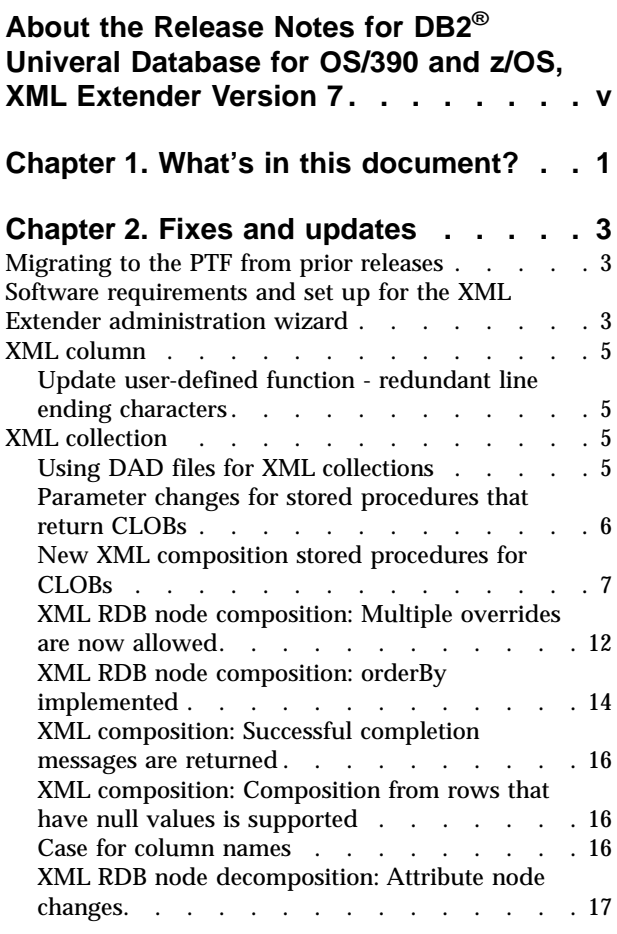

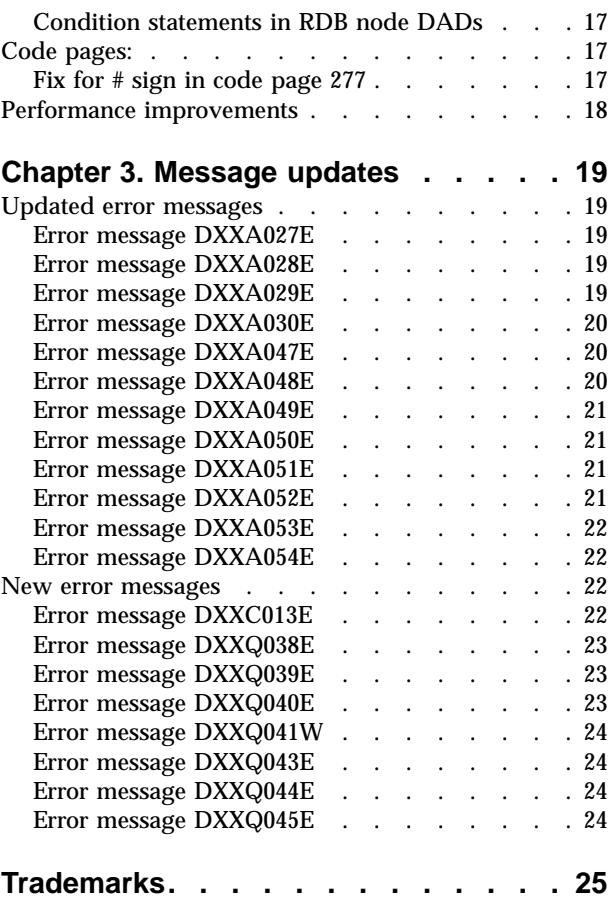

 $\overline{\phantom{a}}$ 

# <span id="page-6-0"></span>**About the Release Notes for DB2® Univeral Database for OS/390 and z/OS, XML Extender Version 7**

This document contains information about the DB2 XML Extender 7, supplementing information in *DB2 Universal Database for OS/390 and z/OS® XML Extender Administration and Programming, Version 7*. The information in these Release Notes includes all topics except installation.

# <span id="page-8-0"></span>**Chapter 1. What's in this document?**

This document describes fixes and documentation updates for APAR PQ58249 in PTF UQ65515, that contains updates to XML Extender equivalent to DB2 Universal Database Version 7.2 for Windows and Unix, Fixpak 5.

This document provides updates to information about topics in the *DB2 Universal Database XML Extender Administration and Programming, Version 7*, and the online error messages.

You can find *DB2 Universal Database XML Extender Administration and Programming, Version 7* on the DB2 XML Extender Web site:

www.ibm.com/software/data/db2/extenders/xmlext/library.html

# <span id="page-10-0"></span>**Chapter 2. Fixes and updates**

| | | | The following topics describe fixes provided in this PTF, as well as new and updated information for the *DB2 Universal Database XML Extender Administration and Programming, Version 7* document.

# **Migrating to the PTF from prior releases**

If you have been using XML Extender Version 7 you must migrate each database enabled for XML Extender before using an existing XML-enabled database with this PTF. The migration program migrates you to the equivalent of DB2 XML Extender Version 7.2 (UNIX/Windows) Fixpak 5 from prior releases.

The following list describes the steps the migration program goes through:

- v Creates new stored procedures (dxxGenXMLCLOB and dxxRetrieveXMLCLOB) that return CLOBs
- v Alters all of the DB2XML user defined functions (UDFs) to allow you to use the parallel capability for the scalar UDFs
- v Creates XMLDBCLOB user-defined types (UDTs) and user-defined functions (UDFs) for use with Unicode and DBCS databases.

**To migrate the database:** Customize and run the following two jobs in the SDXXJCL data set. Instructions for customizing the jobs are in the JCL prologue for each job.

#### **DXXRBIND**

This job rebinds all the DB2 packages and plans.

#### **DXXMIGRA**

This job drops, creates, and alters functions and stored procedures.

Failing to do the migration step can cause the **DXXADM disable\_server** option and the dxxGenXMLCLOB and dxxRetrieveXMLCLOB stored procedures to fail

# **Software requirements and set up for the XML Extender administration wizard**

#### **Chapter**

Administering XML data

#### **Section**

Setting up the administration wizard

#### **Update**

The following information supplied more detailed information about the correct software requirements and set up for the wizard.

To use the XML Extender administration wizard, you must have your PATH and CLASSPATH environment variables set up properly.

In this section, the following terms are used to indicate product installation directories. These are documentation conventions, not actual variables.

#### *dxx\_install*

The directory under which the XML Extender has been installed. For example, on Windows operating systems, the default is:

c:\dxx

```
db2_install_directory
```
The directory under which DB2 has been installed. For example, on Windows operating systems, the default is: c:\program files

The PATH statement must contain the directories for the Java<sup>™</sup> binary files and optionally the XML Extender administration directory. Table 1 describes the requirements for the PATH statement:

Table 1. Path elements

| <b>Software</b>                             | <b>File Location</b>                                                                                                    | Path value                                                                                                    |
|---------------------------------------------|----------------------------------------------------------------------------------------------------|----------------------------------------------------------------------------------------------------|
| XML Extender<br>administration<br>directory | The dxxadmin subdirectory<br>under dxx_install, the directory<br>where you installed XML<br>Extender.                                                                                               | dxx install/dxxadmin/<br>Except on Linux, where the dxxadmin<br>directory is called adm g                                                            |
| Java binary files                           | Depends on the Java package<br>you use, which could be one of<br>the following:<br>• DB2-provided Java<br>Developer's Kit JDK™ or Java<br>Runtime Environment (JRE)<br>• User- installed JDK or JRE | DB <sub>2</sub> JDK:<br><i>db2_install_directory/sqllib/java/jdk/bin</i><br>DB <sub>2</sub> JRE:<br><i>db2_install_directory/sqllib/java/jre/bin</i> |
|                                             |                                                                                                    | User-installed JDK:<br><i>install_directory/bin</i>                                                                                                  |
|                                             | And whether you use the <b>jre</b> or<br><b>java</b> command.                                                                                                    | User-installed JRE:<br><i>install_directory/bin</i>                                                                                                  |

The CLASSPATH points to the administration wizard jar files, Java class libraries, DB2 JDBC™ driver file, and the Swingall jar file. It is used to invoke the wizard. See the *DB2 Universal Database XML Extender Administration and Programming, Version 7* documentation for more information about starting the wizard.

#### CLASSPATH syntax:

classpath=<*dxx\_install*/dxxadmin/dxxadmin.jar><*dxx\_install*/dxxadmin/<xml4j.jar>; <*path*/java class libraries>;<*path*/JDBC>;<*path*/swingall.jar>

On Linux, the dxxadmin directory is called adm\_g.

The JDK and JRE are provided with DB2 UDB Version 7, on certain operating systems. When available, the JRE is automatically installed, and the JDK is installed when you choose to install the DB2 UDB Application Development selection. It is optional that you use the JDK or JRE provided with DB2. See [DB2](http://www.ibm.com/software/data/db2/java) [Universal Database: Java Enablement with DB2 Universal Database Version 7.1](http://www.ibm.com/software/data/db2/java) Web site for detailed information about Java support in DB2 Universal Database Version 7.1

If you are using an operating system in which Java support is not provided by DB2, you must install the JDK or JRE yourself. Use the link above to the DB2 Java site to find download packages for the various levels of Java that have been tested with DB2. You can also choose to install another version of the JDK or JRE even if

<span id="page-12-0"></span>you have the DB2–provided versions installed. In this case, you should point to the same JDK, or JRE, installation in both the PATH and in the CLASSPATH environment variables.

Table 2 describes the directories and requirements for the CLASSPATH.

Table 2. CLASSPATH values

| <b>Software</b>                                                                               | <b>CLASSPATH</b> value                                                                                                    |  |
|-----------------------------------------------------------------------------------------------|----------------------------------------------------------------------------------------------------|--|
| XML Extender jar files:                                                                       | • dxx_install/dxxadmin/dxxadmin.jar                                                                                                    |  |
| • dxxadmin.jar                                                                                | • dxx_install/dxxadmin/xml4j.jar<br>On Linux, the dxxadmin directory is called adm g.                                                                                                   |  |
| • xml4j.jar                                                                                   |                                                                                                    |  |
| Java class libraries:<br>determined by whether<br>you are running the java<br>or jre command. | java command<br>Point to the classes.zip file. For example:<br>db2 install directory/SQLLIB/java/jdk/lib/classes.zip                                                                    |  |
|                                                                                               | jre command<br>Point to the rt.jar file. For example:                                                                                                    |  |
|                                                                                               | /db2 install directory/SQLLIB/java/jre/lib/rt.jar                                                                                                    |  |
|                                                                                               | The path will be different if you have installed another JDK or<br>JRE.                                                                                                    |  |
|                                                                                               | If you more than one version of Java installed on your system, it<br>is important that you point to files in the same version of Java in<br>both the PATH and the CLASSPATH statements. |  |
| Swingall.jar file                                                                             | Available from three sources:                                                                                                    |  |
|                                                                                               | • JDK 1.2 or higher, provides Swingall.                                                                                                    |  |
|                                                                                               | • DB2 UDB V7 provides Swingall.                                                                                                    |  |
|                                                                                               | • You can install Swingall separately, which can be downloaded<br>from the Web.                                                                                                    |  |
|                                                                                               | The following example shows the CLASSPATH statement using<br>the DB2-provided Swingall:                                                                                                 |  |
|                                                                                               | db2 install directory/SQLLIB/java/swingall.jar                                                                                                    |  |
| JDBC: db2java.zip                                                                             | Installed with DB2 UDB V7 under:                                                                                                    |  |
|                                                                                               | db2 install directory/SQLLIB/java/db2java.zip                                                                                                    |  |
|                                                                                               |                                                                                                    |  |

# **XML column**

# **Update user-defined function - redundant line ending characters**

A fix is provided for the Update UDF, to prevent an extra line ending character added after the XML declaration and the DOCTYPE declaration.

# **XML collection**

# **Using DAD files for XML collections**

The following section outlines changes that affect how you use DAD files.

### **SQL composition: using columns with the same name**

Selected variables with the same name, even if from diverse tables, must be identified by a unique alias so that every variable in the select clause of

<span id="page-13-0"></span>the SQL statement is different. The following example shows how you would give unique aliases to columns that have the same names.

<SQL\_stmt>select **o.order\_key as oorder\_key**,key customer\_name, customer\_email, p.part\_key **p.order\_key as porder\_key**, color qty, price, tax, ship id, date, mode from order tab o. part\_tab p ORDER BY order\_key, part\_key</SQL\_stmt>

### **SQL composition: using columns with random values**

If a SQL statement in a DAD has a random value, you have to give the random value function an alias in order to use it in the ORDER BY clause. This is because it is not associated with any column in a given table. For example, see the alias for generate\_unique at the end of the ORDER BY clause below.

<SQL\_stmt>select o.order\_key, customer\_name, customer\_email, p.part\_key,color, qty, price, tax, ship id, date, mode from order tab  $o$ , part tab p, table(select substr(char(timestamp(substr(**db2xml.generate\_unique** (),1,8))),16)as **ship\_id**, date, mode, part key from ship tab) s where o.order key=1 and p.price>2000 and o.order\_key=o.order\_key and s.part\_key ORDER BY order\_key, part\_key, **ship\_id**</SQL\_stmt>

#### **RDB node composition: restrictions**

The following restrictions apply:

- The condition associated with any lower level RDB node in the DAD must compare against a literal.
- The condition associated with a root node describes the relationship between the tables involved in the RDB node composition. For example, a primary foreign key relationship.
- Each equality in the condition associated with a top-level RDB\_node specifies the join relationship between columns of two tables and is applied separately from the other equalities. In other words, all the predicates connected by AND do not apply simultaneously for a single join condition, thereby simulating an outer join during document composition. The parent-child relationship between each pair of tables is determined by their relative nesting in the DAD. For example:

<condition>order\_tab.order\_key=part\_tab.order\_key AND part\_tab.part\_key=ship\_tab.part\_key</condition>

## **Parameter changes for stored procedures that return CLOBs**

If you have CLOB files that are larger than 1 MB, XML Extender provides a command file to redefine the stored procedure parameter. Download the crtgenxc.zip file from [the DB2 XML Extender Web site.](http://www.ibm.com/software/data/db2/extenders/xmlext/downloads.html) This ZIP file contains the following programs:

#### **crtgenxc.zos.jci and crtgenxc.zos.cmd**

For use with XML Extender for OS/390 V7, APAR PQ58249 and later.

#### **crtgenxc.db2**

For use on XML Extender V7.2 Fixpak 5 for UNIX and Windows.

#### **crtgenxc.iseries**

For use with XML Extender V5R1 for iSeries

Using an extraction program, such as PKZIP, extract the file appropriate for your operating system. Extract the file to the following locations:

#### **OS/390 and z/OS**

No requirement where the file is located.

| | | | | | | | | |

| | | |

#### **UNIX or Windows**

No requirement where the file is located.

**iSeries**

<span id="page-14-0"></span>| | | | |

| | |

 $\overline{\phantom{a}}$  $\overline{\phantom{a}}$ 

|

Place the file as a member into a file. (For example, put the file into DXXSAMPLES/SQLSTMT).

**To specify the CLOB length:** Open the file in an editor and modify the *resultDoc* parameter, shown in the following example.

out resultDoc clob(*clob\_size*),

*Size recommendation:* The size limit of the *resultDoc* parameter depends on your system setup, but be aware that the amount specified in this parameter is the amount allocated by JDBC, regardless of the size of the document. The size should accommodate your largest XML files, but should not exceed 1.5 gigabytes.

**To run the command file:** From the DB2 command line and directory where the file is located, enter:

v **For OS/390 or z/OS:**

Modify the JCL or CMD file contents. Submit the JCL or run the CMD from the USS.

v **For UNIX or Windows:** From the DB2 command line and directory where the file is located, enter:

db2 -tf crtgenxc.db2

v **For iSeries:** From the OS/400 command line, enter: RUNSQLSTM SRCFILE(*DXXSAMPLES/SQLSTMT*) SRCMBR(CRTGENXC) NAMING(\*SQL)

Where *DXXSAMPLES/SQLSTMT* matches the Library and File names into which you downloaded the file.

# **New XML composition stored procedures for CLOBs**

Two more composition stored procedures have been developed. These are:

- v db2xml.dxxGenXMLCLOB
- db2xml.dxxRetrieveXMLCLOB

These new stored procedures are similar to db2xml.dxxGenXML and db2xml.dxxRetrieveXML except that the XML document is returned in a CLOB and does not require a result table.

By using these stored procedures, you no longer need temporary or permanent tables for composed documents. This simplifies programming, especially in a multi-user client environment, and also reduces the instruction path length and improves throughput.

db2xml.dxxGenXMLClob and db2xml.dxxRetrieveXMLClob have the following benefits:

- They can be used in DB2 Universal Database EEE.
- They are supported on Windows, UNIX, iSeries, and OS/390 and z/OS.

### **dxxGenXMLClob**

**Purpose:** As input, dxxGenXMLClob takes a buffer containing the DAD. It constructs XML documents using data that is stored in the XML collection tables that are specified by the <Xcollection> in the DAD and returns the first and typically the only XML document generated into the *resultDoc* CLOB.

#### **Format:**

 $\overline{\phantom{a}}$ |

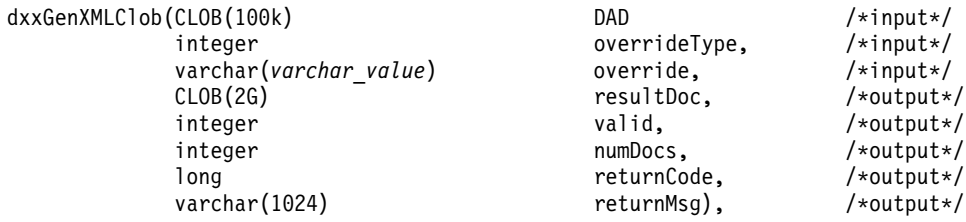

Where *varchar\_value* is 32672 for Windows and UNIX, 16366 for iSeries, and 32767 for OS/390 and z/OS.

### **Parameters:**

Table 3. dxxGenXMLClob parameters

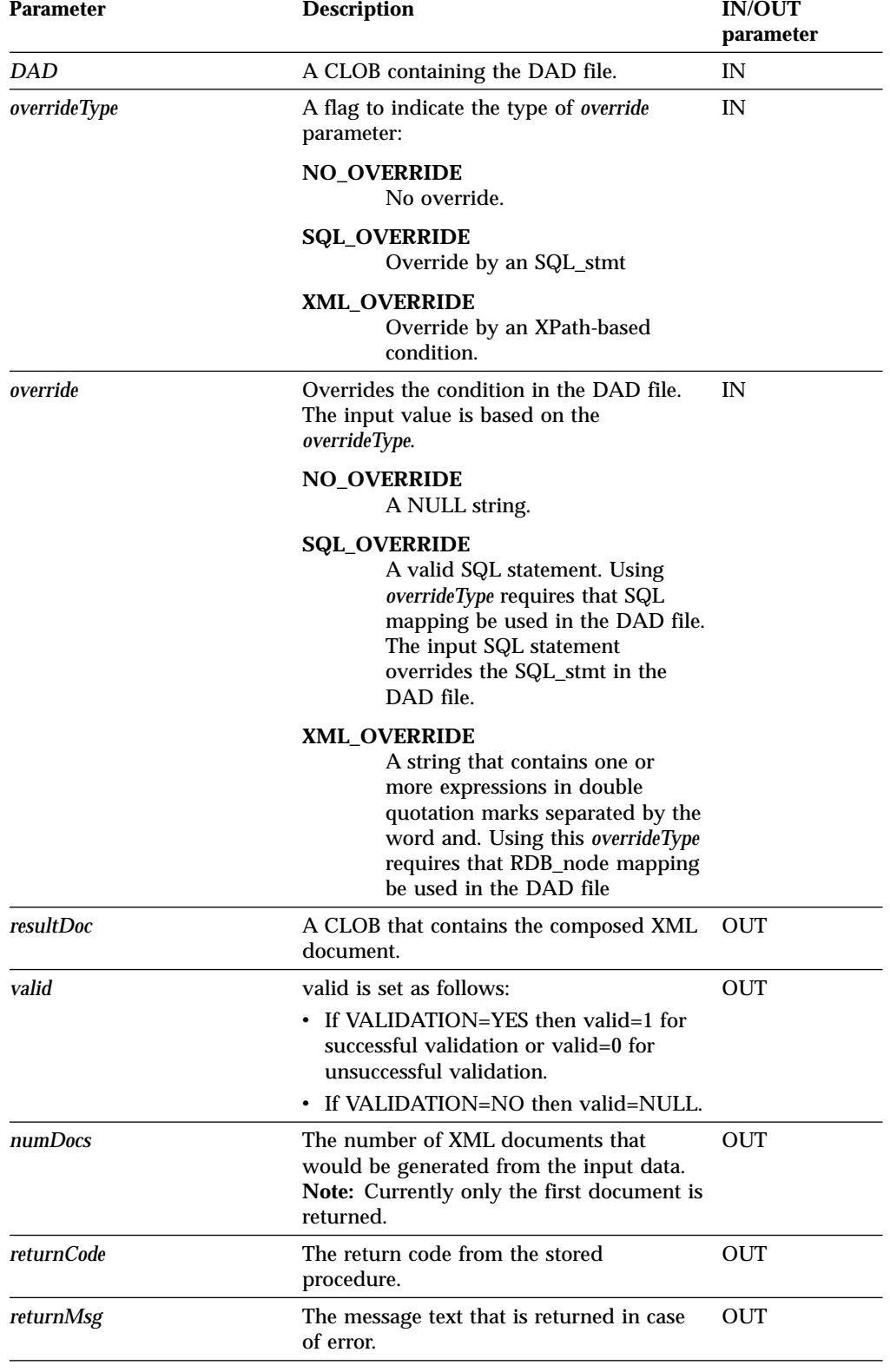

## **dxxRetrieveXMLClob**

**Purpose:** dxxRetrieveXMLClob enables document composition from relational data. This stored procedure also serves as a means for retrieving decomposed XML documents.

The requirements for using dxxRetrieveXMLClob are the same as the requirements for dxxGenXMLClob. The only difference is that the DAD is not an input parameter for dxxRetrieveXMLClob, but it is the name of an enabled XML collection.

### **Format:**

 $\begin{array}{c} \hline \end{array}$ |  $\overline{\phantom{a}}$ |

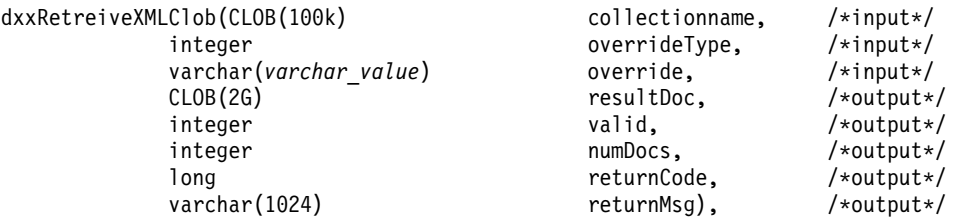

Where *varchar\_value* is 32672 for Windows and UNIX, 16366 for iSeries, and 32767 for OS/390 and z/OS.

### **Parameters:**

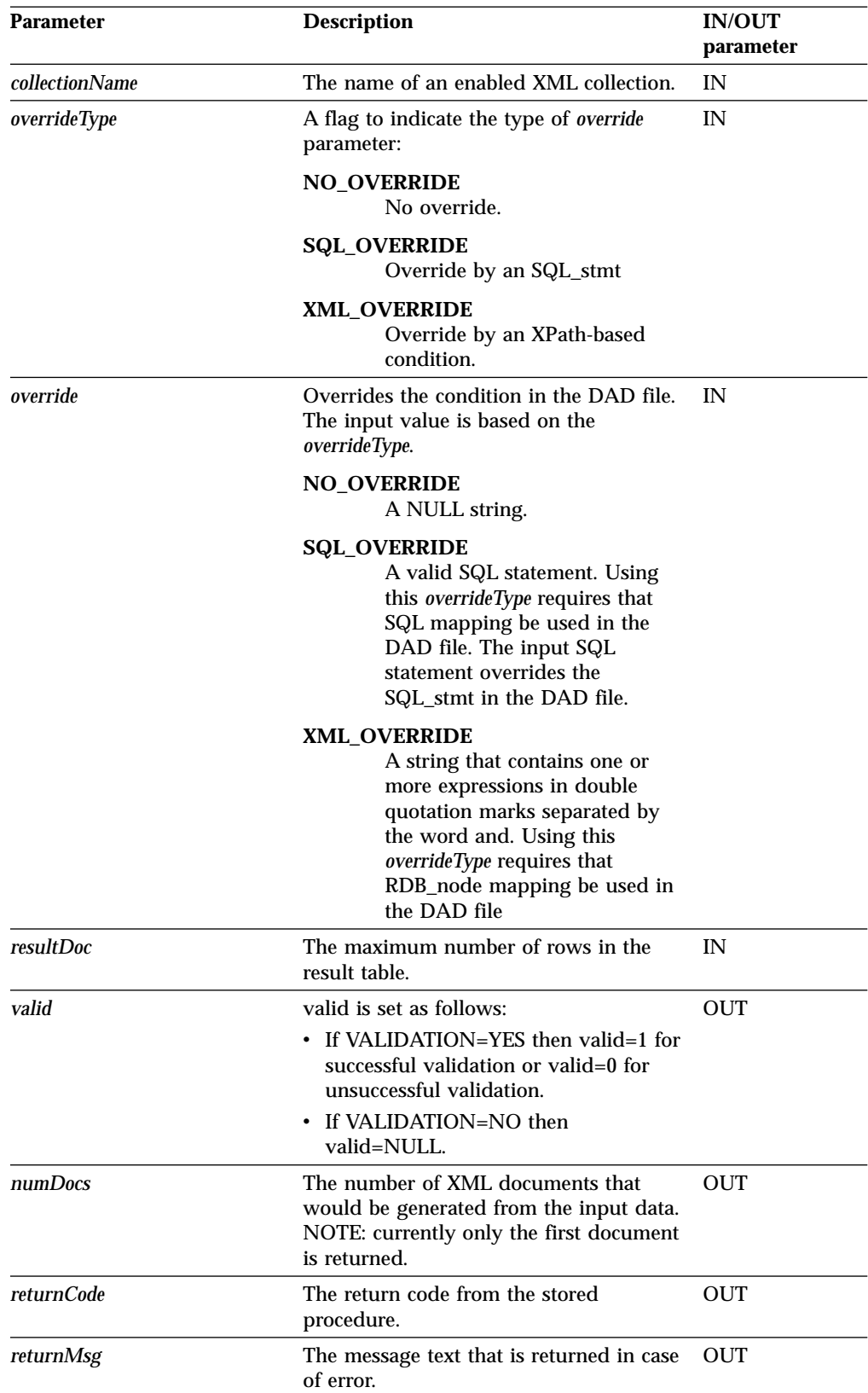

Table 4. dxxRetrieveXMLClob parameters

# <span id="page-19-0"></span>**XML RDB node composition: Multiple overrides are now allowed**

In the previous version of DB2 XML Extender. multiple overrides on the same path were not supported. Only the first override was taken and the rest were ignored. Currently, all overrides specified will be accepted.

**Example 1:** You can specify multiple XML overrides on the same location path to refine set conditions in your search. In the following example, we compose an XML document from the two tables using the test.dad file.

The following example shows you how to write multiple XML override code allowing you to constrain your search results.

| <b>Department Number</b> | <b>Department Name</b> |
|--------------------------|------------------------|
| 10                       | Engineering            |
| 20                       | <b>Operations</b>      |
| 30                       | Marketing              |

Table 5. Department Table

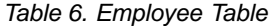

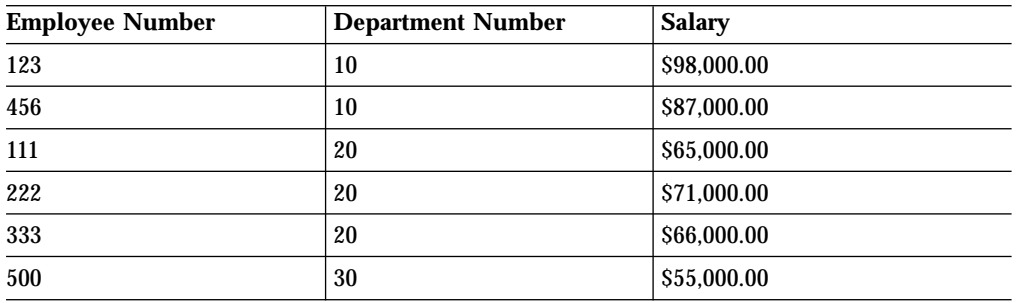

The DAD file **test.dad** illustrated below contains a condition comparing the variable *deptno* with the value 10. To override this condition so that the search is expanded to greater than 10 and less than 30 you must set the *override* parameter when calling *dXXGenXML* as follows:

″/ABC.com/Department>10 AND /ABC.com/Department<30″

```
<?xml version="1.0"?>
<!DOCTYPE DAD SYSTEM "C:\dxx_xml\test\dtd\dad.dtd">
<DAD>
<dtdid>E:\dtd\lineItem.dtd</dtdid>
<validation>NO</validation>
<Xcollection>
<prolog>?xml version="1.0"?</prolog>
<doctype>!DOCTYPE Order SYSTEM "C:\dxx sml\test\dtd\LineItem.dtd"</doctype>
<root_node>
<element_node name="ABC.com">
<RDB_node>
<table name="dept" key="deptno"/>
<table name="empl" key="emplno"/>
<condition>dept deptno=empl.deptno</condition>
</RDB_node>
   <element_node name="Department" multi_occurrence="YES">
   <text_node>
   <RDB_node>
   able name="dept"/>
```

```
<column name="deptno"/>
      <condition>deptno=10</condition>
    </RDB_node>
   </text_node>
<element_node name="Employees" multi_occurrence="YES">
 <text_node>
  <RDB_node>
     name="dept"/>
      <column name="deptnot"/>
       <condition>deptno=10</condition>
    </RDB_node>
   </text_node>
<element_node name="Employees" multi_occurence="YES">
      <element_node name="EmployeeNo">
           <text_node>
              RDB node>
                    <table name="empl"/>
                     <column name="emplno"/>
                       <condition>emplno<500</condition>
                  </RDB_node>
               \overline{\left(1 + \frac{1}{\sqrt{1 + \frac{1}{\sqrt{1 + \frac\le/element node>
         <element_node name="Salary">
             <text_node>
                <RDB_node>
                     <table name="empl"/>
                     <column name="salary"/>
                      <condition>salary>5000.00</condition>
                  </RDB_node>
               \lt/text node>
            </element_node>
      </element_node>
      </element_node>
      </element_node>
      </root node>
      </Xcollection>
```
To compose an XML document without an override, enter **tests2x mydb test.dad result\_tab** or you can invoke dxxGenXML without setting an override. This will generate a document similar to this:

```
<?xml version="1.0">
<!DOCTYPE Order SYSTEM "C:\dxx_xml\test\dtd\LineItem.dtd">
<ABC.com>
<Department>10
  <Employees>
  <EmployeeNo>123</EmployeeNO>
   <Salary>98,000.00</Salary>
   </Employees>
   <Employees>
   <EmployeeNo>456</EmployeeNo>
   <Salray>87,000.00</Salary>
   </Employees>
   </Department>
   </ABC.COM>
```
To override the DAD file you can invoke dxxGenXML as mentioned above, or you can run the test2x program with the specified conditions:

tests2x mydb test.dad result\_tab -o 2 "/ABC.com/Department>10 AND /ABC.com/Department<30"

which generates the following document.

```
<?xml version="1.0">
<!DOCTYPE Order SYSTEM "C:\dxx_xml\test\dtd\LineItem.dtd">
<ABC.com>
<Department>20
 <Employees>
  <EmployeeNo>111</EmployeeNo>
  <Salary>65,000.00</Salary>
  </Employees>
  <EmployeeNo>222</EmployeeNo>
   <Salary>71,000.00</Salary>
   </Employees>
   <Employees>
   <EmployeeNo>333</EmployeeNo>
    <Salary>66,000.00</Salary>
    </Employees>
   </Department>
   </ABC.com>
```
# **XML RDB node composition: orderBy implemented**

The orderBy option—the order in which data is sorted—was previously not supported. You can now control the way the sibling elements are sorted by using the orderBy option. In the sample DAD called *orderBy.dad* below, orderBy is used to sort the contents of the output document by *location* in descending order and *itemno* in ascending order. The default order for *location* and *itemno* is ascending.

```
<?xml version="1.0"?>
<!DOCTYPE DAD SYSTEM "c:\dxx\dtd\dad.dtd">
<DAD>
<Xcollection>
<prolog>?xml version="1.0"?</prolog>
<doctype>!DOCTYPE Catalog SYSTEM "d:\dtd\test.dtd"</doctype>
<root node>
<element_node name="Catalog">
    <RDB_node>
       <table name="stocks" orderBy="location desc, itemno asc"/>
    </RDB_node>
    <element_node name="Product" multi_occurrence="YES">
      \leqelement node name="ItemNo">
        <text_node>
          <RDB_node>
            <table name="stocks"/>
            <column name="itemno"/>
          </RDB_node>
        </text_node>
      </element_node>
         <element_node name="WarehouseLocation">
        <text_node>
          <RDB_node>
            <table name="stocks"/>
           < column name="location"/>
          </RDB_node>
        </text_node>
      </element_node>
   </element_node>
 </element_node>
</root_node>
</Xcollection>
</DAD>
```
By invoking dxxGenXML with the DAD illustrated above, the following document will be generated. Alternatively, you can use **tests2x mydb orderby.dad result\_tab**. This will also generate the document.

```
!DOCTYPE Catalog SYSTEM "d:\dtd\test.dtd">
<Catalog>
  <Product>
<WarehouseLocation>Z</WarehouseLocation>
 < /Product>
  <Product>
<ItemNo>33</ItemNo>
    <WarehouseLocation>Y</WarehouseLocation>
  </Product>
  <Product>
    <ItemNo>77</ItemNo>
   <WarehouseLocation>Y</WarehouseLocation>
  </Product>
  <Product>
    <ItemNo>44</ItemNo>
    <WarehouseLocation>X</WarehouseLocation>
  </Product>
  <Product>
    <ItemNo>55/ItemNo>
    <WarehouseLocation>Q</WarehouseLocation>
  </Product>
  <Product>
    <ItemNo>66/ItemNo>
    <WarehouseLocation>Q</WarehouseLocation>
  </Product>
</Catalog>
```
By changing the orderBy specification to the following **orderBy=**″**location asc, itemno desc**, the document below will be generated.

```
<?xml version="1.0"?>
<!DOCTYPE Catalog SYSTEM "d:\dtd\test.dtd">
<Catalog>
  <Product>
    <ItemNo>66</ItemNo>
    <WarehouseLocation>Q</WarehouseLocation>
  </Product>
  <Product>
    <ItemNo>55</ItemNo>
    <WarehouseLocation>Q</WarehouseLocation>
  </Product>
  <Product>
    <ItemNo>44</ItemNo>
    <WarehouseLocation>X</WarehouseLocation>
  </Product>
  <Product>
    <ItemNo>77</ItemNo>
    <WarehouseLocation>Y</WarehouseLocation>
  </Product>
  <Product>
    <ItemNo>33</ItemNo>
    <WarehouseLocation>Y</WarehouseLocation>
  </Product>
  <Product>
    <ItemNo>22</ItemNo>
    <WarehouseLocation>Z</WarehouseLocation>
  </Product>
  <Product>
    <ItemNo>11</ItemNo>
    <WarehouseLocation>Z</WarehouseLocation>
  </Product>
</Catalog>
```
# <span id="page-23-0"></span>**XML composition: Successful completion messages are returned**

Complete messages are now returned for XML composition stored procedures. For example, DXXQ020I XML is successfully generated after an XML document is composed. Previously, messages were not being returned.

# **XML composition: Composition from rows that have null values is supported**

You can now use columns that have null values to compose XML documents. Previously, using such columns to compose XML documents caused the XML Extender to fail.

**Example:** The following example illustrates how you can generate an XML document from a table*MyTable* which has a row containing a null value in column *Col1*. The dad used in the example is called *nullcol.dad.*

```
<?xml version="1.0"?>
<!DOCTYPE DAD SYSTEM "c:\dxx\dtd\dad.dtd">
 <DAD><validation>NO validation>NO>
<Xcollection>
<SQL_stmt>SELECT 1 as X, Col1 FROM MyTable order by X, Col1</SQL_stmt>
<prolog>?xml version="1.0"?prolog>?xml version="1.0"?>
<doctype>!DOCTYPE Order SYSTEM "e:\t3xml\x.dtd">
 <root_node>
 <element_node name="MyColumn">
<element_node name="Column1" multi_occurrence="YES">
      <text_node>
       <column name="Col1"/>
       </text_node>
    </element_node>
  </element_node>
 \le/root node>
 \leq/Xcollection>
 </DAD>MyTable
    \overline{{\sf Col} \ 1}|_____________|
|1 |
|_____________|
|3 |
|_____________|
```
Run: **tests2x mydb nullcol.dad result\_tab** or use dxxGenXML to produce the following document. Note that the third *Column1* element represents a null value.

```
<?xml version="1.0"?>
<!DOCTYPE Order SYSTEM "e:\t3xml\x.dtd">
<MyColumn>
 <Column1>1</Column1>
 <Column1>3</Column1>
<Column1></Column1>
</MyColumn>
```
# **Case for column names**

 $| \cdot | = | \cdot |$ |\_\_\_\_\_\_\_\_\_\_\_\_\_|

The upper and lowercase treatment has changed for the **result\_colname** and the **valid\_colname** column names. Formerly, these column names were required to be upper case. With this fix, they can also be lower or mixed case.

| | |

# <span id="page-24-0"></span>**XML RDB node decomposition: Attribute node changes**

For a subtree of the DAD with element\_nodes and attribute\_nodes that map to same table the following change has been made:

- Attribute nodes no longer have to be the first children of the lowest common ancestor of the element nodes that map to the same table.
- Attribute nodes can appear anywhere in subtree, as long as they are not involved in a join condition.

# **Condition statements in RDB node DADs**

### **Line ending characters allowed in condition elements**

This update documents a fix for a bug in which line ending characters in the condition element, <condition>, caused an error. Line ending characters are now allowed in conditions statements.

### **Increased flexibility in the order of the condition predicates for the top RDB node condition element**

The restriction for the order of <condition> elements in the root node in the DAD has been removed. Prior to Fixpak 5, when decomposing, the condition required that all predicates for columns in the same table be grouped together. For example: the following <condition> would generate an internal error because the columns for tableA are mixed with the columns of tableB.

<condition>

```
tableA.col1=tableB.col11 AND
tableB.col33=tableC.col40 AND
tableA.col2=tableB.col22 AND
tableB.col44=tableC.col42
```
</condition>

Additionally, the predicates had to be listed in order of table hierarchy, so that if tableA is a higher level table than tableB, all predicates involving tableA's columns must go before those involving tableB's columns, when they do not include tableA's columns. In the previous example, the condition predicate would also generate an internal error because a lower level table was specified before the higher table.

In Fixpak 5, there is no restriction in the order of the condition predicates.

#### **Chapter**

Preparing to use the XML Extender: administration

### **Sections**

Planning for XML collections->Mapping Schemes for XML collections->Requirements when using RDB node mapping

### **Update**

There are no ordering restrictions on predicates of the root node condition.

# **Code pages:**

# **Fix for # sign in code page 277**

Checking for # sign in code page 277 failed and has been fixed.

# **Performance improvements**

<span id="page-25-0"></span>| | | | | | | | | | | | |

| | | |

| | | |

| | |

| | | | | | | The following performance improvements have been made for composition and decomposition.

v The length of the override parameter has been increased from 1KB to 32KB for UNIX and Windows. On iSeries and zSeries it is 16KB.

The 1KB override imposed a restriction on the length of the SQL statement for SQL composition. The restriction encouraged the use of database views to reduce the length of the required SQL statement. However, that database views can sometimes incur additional path length because of view materialization. With a long override, the strong need for views is reduced. Note that this override parameter does not apply to the MQSeries stored procedures. The override for those stored procedures is still 1KB, for example. VARCHAR(1024).

v The requirement for an intermediate result table has been removed.

By using these stored procedures:

- v You reduce the instruction path length because there is no need to create result tables.
- You simplify your programming.

Use the stored procedures that require an intermediate result table if you want to produce more than one document.

• The user defined functions for XML column have been enhanced for performance

The DB2 XML Extender user-defined functions will now keep small (512KB) XML documents in memory while processing them. This reduces Input/Output activity and the contention for the disk that is used for temporary files.

The definition of the DB2 XML Extender scalar (non-table) user-defined functions (UDFs) has been changed so that they can be run in parallel. This provides significant performance improvements in the execution of queries that refer to the UDFs more than once. You have to run the migration script program to get the parallel capability for the scalar UDFs. If you already have columns enabled using the scalar UDFs, disable all XML columns, run the migration script and then re-enable the columns.

# <span id="page-26-0"></span>**Chapter 3. Message updates**

The following sections describe new and changed messages for the XML Extender

## **Updated error messages**

The following messages had missing list items in the previous versions of *DB2 Universal Database XML Extender Administration and Programming, Version 7* . The full messages are listed in the following sections.

# **Error message DXXA027E**

#### **Message**

Could not disable the column.

### **Explanation**

XML Extender could not disable a column because an internal trigger failed. Possible causes:

- The system is out of memory.
- A trigger with this name does not exist.

#### **User response**

Use the trace facility to create a trace file and try to correct the problem. If the problem persists, contact your Software Service Provider and provide the trace file.

# **Error message DXXA028E**

### **Message**

Could not disable the column.

### **Explanation**

XML Extender could not disable a column because an internal trigger failed. Possible causes:

- The system is out of memory.
- A trigger with this name does not exist.

### **User response**

Use the trace facility to create a trace file and try to correct the problem. If the problem persists, contact your Software Service Provider and provide the trace file.

# **Error message DXXA029E**

### **Message**

Could not disable the column.

### **Explanation**

XML Extender could not disable a column because an internal trigger failed. Possible causes:

- The system is out of memory.
- A trigger with this name does not exist.

#### **User response**

Use the trace facility to create a trace file and try to correct the problem. If the problem persists, contact your Software Service Provider and provide the trace file.

### <span id="page-27-0"></span>**Error message DXXA030E**

#### **Message**

Could not disable the column.

#### **Explanation**

XML Extender could not disable a column because an internal trigger failed. Possible causes:

- The system is out of memory.
- A trigger with this name does not exist.

#### **User response**

Use the trace facility to create a trace file and try to correct the problem. If the problem persists, contact your Software Service Provider and provide the trace file.

### **Error message DXXA047E**

#### **Message**

Could not enable the column.

#### **Explanation**

XML Extender could not enable a column because an internal trigger failed. Possible causes:

- The DAD file has incorrect syntax.
- The system is out of memory.
- Another trigger exists with the same name.

#### **User response**

Use the trace facility to create a trace file and try to correct the problem. If the problem persists, contact your Software Service Provider and provide the trace file.

### **Error message DXXA048E**

#### **Message**

Could not enable the column.

#### **Explanation**

XML Extender could not enable a column because an internal trigger failed. Possible causes:

- The DAD file has incorrect syntax.
- The system is out of memory.
- Another trigger exists with the same name.

#### **User response**

Use the trace facility to create a trace file and try to correct the problem. If the problem persists, contact your Software Service Provider and provide the trace file.

# <span id="page-28-0"></span>**Error message DXXA049E**

#### **Message**

Could not enable the column.

### **Explanation**

XML Extender could not enable a column because an internal trigger failed. Possible causes:

- The DAD file has incorrect syntax.
- The system is out of memory.
- Another trigger exists with the same name.

#### **User response**

Use the trace facility to create a trace file and try to correct the problem. If the problem persists, contact your Software Service Provider and provide the trace file.

# **Error message DXXA050E**

#### **Message**

Could not enable the column.

#### **Explanation**

XML Extender could not enable a column because an internal trigger failed. Possible causes:

- The DAD file has incorrect syntax.
- The system is out of memory.
- Another trigger exists with the same name.

#### **User response**

Use the trace facility to create a trace file and try to correct the problem. If the problem persists, contact your Software Service Provider and provide the trace file.

# **Error message DXXA051E**

### **Message**

Could not disable the column.

#### **Explanation**

XML Extender could not disable a column because an internal trigger failed. Possible causes:

- The system is out of memory.
- A trigger with this name does not exist.

#### **User response**

Use the trace facility to create a trace file and try to correct the problem. If the problem persists, contact your Software Service Provider and provide the trace file.

# **Error message DXXA052E**

### **Message**

Could not disable the column.

#### <span id="page-29-0"></span>**Explanation**

XML Extender could not disable a column because an internal trigger failed. Possible causes:

- The DAD file has incorrect syntax.
- The system is out of memory.
- Another trigger exists with the same name.

#### **User response**

Use the trace facility to create a trace file and try to correct the problem. If the problem persists, contact your Software Service Provider and provide the trace file.

### **Error message DXXA053E**

#### **Message**

Could not enable the column.

#### **Explanation**

XML Extender could not enable a column because an internal trigger failed. Possible causes:

- The DAD file has incorrect syntax.
- The system is out of memory.
- Another trigger exists with the same name.

#### **User response**

Use the trace facility to create a trace file and try to correct the problem. If the problem persists, contact your Software Service Provider and provide the trace file.

### **Error message DXXA054E**

#### **Message**

Could not enable the column.

#### **Explanation**

XML Extender could not enable a column because an internal trigger failed. Possible causes:

- The DAD file has incorrect syntax.
- The system is out of memory.
- Another trigger exists with the same name.

### **User response**

Use the trace facility to create a trace file and try to correct the problem. If the problem persists, contact your Software Service Provider and provide the trace file.

### **New error messages**

The following messages have been added to the XML Extender.

# **Error message DXXC013E**

#### **Message**

The results of the extract UDF exceed the size limit for the UDF return type.

#### <span id="page-30-0"></span>**Explanation**

The data returned by an extract UDF must fit into the size limit of the return type of the UDF, as defined in the DB2 XML Extenders Administration and Programming guide. For example, the results of extractVarchar must be no more than 4000 bytes (including the terminating NULL).

#### **User response**

Use an extract UDF that has a larger size limit for the return type: 254 bytes for extractChar(), 4 KB for extractVarchar(), and 2 GB for extractClob().

### **Error message DXXQ038E**

#### **Message**

The SQL statement is too long: *SQL\_statement*.

#### **Explanation**

The SQL statement specified in SQL\_stmt element of DAD exceeds the allowed number of bytes.

#### **User response**

Reduce the length of SQL statement to less than or equal to 32765 bytes for Windows and UNIX, or 16380 bytes for OS/390 and OS/400.

# **Error message DXXQ039E**

### **Message**

Too many columns specified for a table in the DAD file.

#### **Explanation**

A DAD file used for decomposition or RDB composition can have a total of at most 100 text\_node and attribute\_node elements that specify unique columns within the same table. For example, the following fragment of a DAD contains two text node elements that specify two different columns within the same table SHIP\_TAB:

```
<element_node name="ShipMode">
    \overline{\text{text}} node>
       <RDB_node>
            <table name="ship_tab"/>
            <column name="mode"/>
       </RDB_node>
     </text_node>
</element_node>
<element_node name="Comment">
     <text_node>
       <RDB_node>
           <table name="ship_tab"/>
            <column name="comment"/>
       </RDB_node>
     </text_node>
</element_node>
```
#### **User response**

Reduce the total number of text\_node and attribute\_node elements that refer to unique columns within the same table to no more than 100.

## **Error message DXXQ040E**

#### **Message**

The element name *element\_name* in the DAD file is invalid.

#### **Explanation**

The specified element name in document access definition (DAD) file is wrong.

#### **User response**

Ensure that the element name is typed correctly in the DAD file. See the DTD for the DAD file.

### <span id="page-31-0"></span>**Error message DXXQ041W**

#### **Message**

XML document successfully generated. One or more override paths specified is invalid and ignored.

#### **Explanation**

One or more override path specified is invalid and ignored. This warning message is issued when a stored procedure has been run with an XML override. More that one path was specified, and only the first one was used. Multiple override paths are not supported.

#### **User response**

Specify only override path.

### **Error message DXXQ043E**

#### **Message**

Attribute *attr\_name* not found under element *elem\_name*.

#### **Explanation**

The attribute *attr\_name* was not present in element *elem\_name* or one of its child elements.

#### **User response**

Ensure the attribute appears in the XML document everywhere that the DAD requires it.

## **Error message DXXQ044E**

#### **Message**

Element *elem\_name* does not have an ancestor element *ancestor*.

#### **Explanation**

According to the DAD *ancestor* is an ancestor element of *elem\_name*. In the XML document, one or more element *elem\_name* does not have such an ancestor.

#### **User response**

Ensure the nesting of elements in the XML document conforms to what is specified in the corresponding DAD.

# **Error message DXXQ045E**

#### **Message**

Subtree under element *elem\_name* contain multiple attributes named *attrib\_name*.

#### **Explanation**

A subtree under *elem\_name* in the XML document contains multiple instances of attribute *attrib\_name*, which according to the DAD, is to be decomposed into the same row. Elements or attributes that are to be decomposed must have unique names.

#### **User response**

Ensure that the element or attribute in the subtree has a unique name.

# <span id="page-32-0"></span>**Trademarks**

The following terms are trademarks of the International Business Machines Corporation in the United States, or other countries, or both:

AIX D<sub>B2</sub> DB2 Universal Database IBM MQSeries OS/400 OS/390

Microsoft, Windows, Windows NT, and the Windows logo are registered trademarks of Microsoft Corporation in the United States, other countries, or both.

Java, JDK, and JDBC are registered trademarks of Sun Microsystems, Inc..

UNIX is a registered trademark of X/Open Company Limited.

Other company, product, or service names may be trademarks or service marks of others.

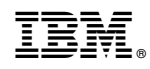

Printed in U.S.A.